## 町内陸上のICT化の試み

乙部町立明和小学校

教頭 佐々木 朗

## 1.はじめに

 公式の陸上競技大会では、プロの編成か らエントリー、計時、判定、賞状の印刷ま ですべて、コンピュータネットワークで行 われている。しかし、ローカルな競技大会 においては、全て人手に頼っているところ が多い。乙部町においても、プログラム作 りから手作業により行われ、当日の記録も 手書き、賞状も後日渡しとなっている。

 そこで、今回の研究では、これらの一連 の作業をエクセルのマクロを使い、自動化 を試みた。

 私は、以前勤めていた町においてもこの 構想を密かに温めており、誰に頼まれたわ けでもないが、プログラム開発を行って、 翌年に提案しようと思っていた。ところが 転勤がかかり、幻のプログラムになった。

 昨年度乙部町に転勤して、陸上大会に参 加したが、状況は同じようなところがあっ た。選手名簿を作成のために、何回も氏名 を打ち込む、順位を出すのは、タイムを見 ながら、人手により速い児童から番号を付 けていった。

 さらに、入賞者の記録も本部記録の担当 の先生が鉛筆で細かい文字で書いていた。 それを見て、私のプログラマーとしての使 命感みたいなものが、高まってきて、何と か翌年の大会で使ってもらおうと、開発を 進めてきた。今度は、水面下ながら、次年 度に提案しようと思っていたので、児童の データなどももらいながら、実践的にプロ

グラムを組んでみた。

 今年の陸上競技大会では、本校の同僚や、 事務局の若い先生が乗り気であったことも、 大きなプラス要因に働き、このプログラム を当日活用し、また、賞状印刷もスムーズ に行うことができ、翌日には、賞状を手に することができた。

 マクロをあちらこちらにちりばめている ので、詳しくない方には、手直しはお勧め はしないが、短距離、フィールドの一通り

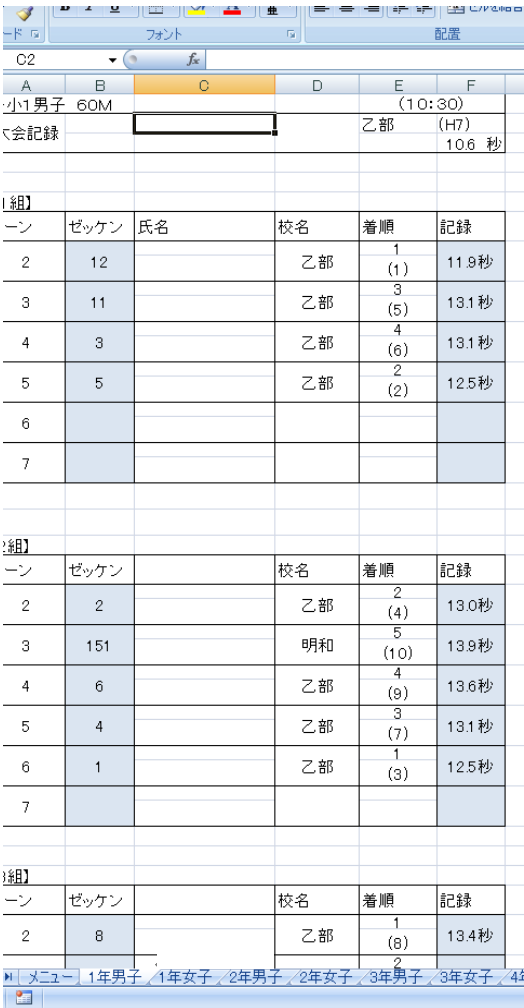

氏名の部分は削除してあります。

~陸上競技集計プログラム 1~

の競技は入っており、ゼッケンでのプログ ラム管理、順位判定、入賞者リスト、賞状 作成など、一連の作業をすることができる ことから、汎用性は高いと思われるので、 是非お使いいただければと思う。

2.プログラムの特徴

①ゼッケンによる氏名、所属などの管理 短距離のプログラムにゼッケンを入れるこ とにより、氏名、読み仮名、所属が児童的 に入るようになっている。(vlookup 関数の 利用)

②短距離はタイムを入れると、その組での 順位、学年での順位が児童的に算出される。 (rank 関数の利用)

③結果をボタン一つで、ゼッケン順、所属 校順、記録順にソートすることができる。 (マクロの利用)

④新記録の判定をしている。(countif 関数 の利用)

⑤中距離では、ゴールした順にタイムとゼ ッケン順に入力することができる。

⑥全ての競技の結果を男女別に一覧表にま

とめることができる。

⑦入賞者リストを作成することができる。 ⑧賞状印刷用に、全ての競技の結果一覧を 作成することができる。 ⑨新記録があると、その場でタイムに色が つき、知ることができる。

⑩その他にも小さなしかけが数々ある。

2 実施の流れ

(1) 事前作業

①3つの小学校において、ゼッケンと名前、 よみがな、エントリーする種目を入力して もらい、事務局へ送付してもらう。メニュ ー一覧より「選手名簿作成」をクリックす ると、トラック短距離、トラック中距離、 フィールド種目がそれぞれ、男女別に選手 名簿が作成される。

②短距離プログラムは、さらにプロの編制 が必要となる。参考記録を元に、速い子は 最後の組の方に、さらに各組で、速い子が 中央に配置することになる。ここも自動化 したいところだったが、これからの私の課 題である。

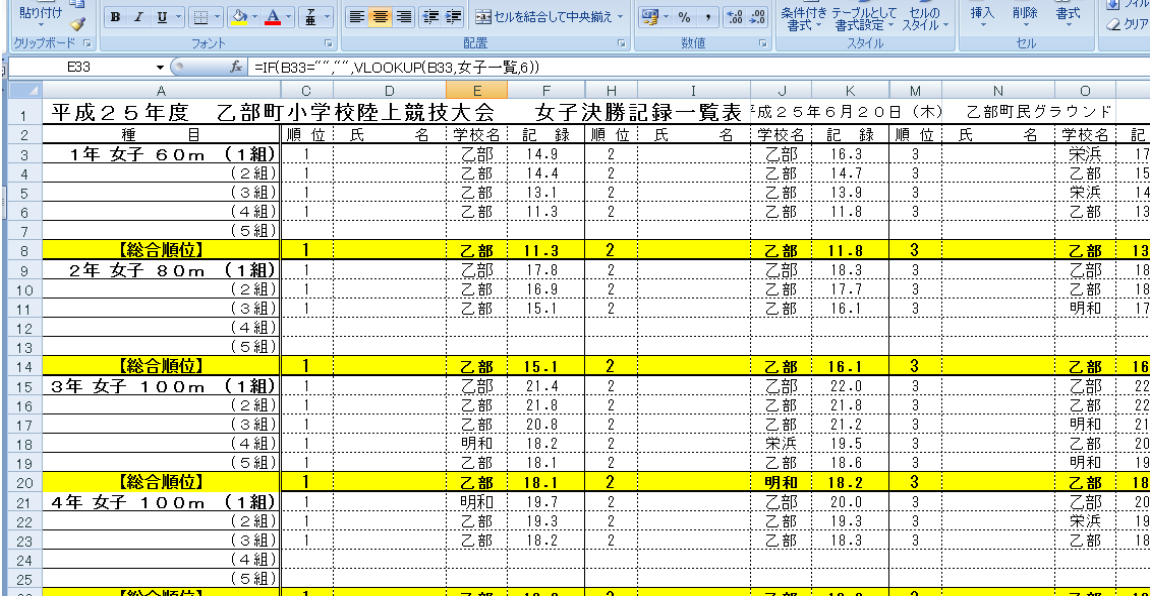

~陸上競技集計プログラム 2~

③それぞれの競技の新記録を入力しておく。 (2) 当日の作業

①短距離走で、決勝審判と計時審判から届 いたデータをプログラムに打ち込む。する とリアルタイムに当該レースの順位及び、 学年全体の順位を計算する。さらに新記録 の場合はタイムを入れた瞬間にセルに色が 付き、わかりやすくしている。

②その学年の競技終了次第、結果一覧に結 果を転送し、順位でソートし、放送係に回 す。今年度は、プリンタの調子が悪く、こ こは手作業になってしまった。次年度の課 題。

③中距離、フィールドについても、同じよ うに結果をプログラムシートに入れていく。

(3) 事後の作業

①男女に全種目の6位までの入賞者を一覧 にした表を自動作成する。

②男女別に全種目の全ての記録を一覧にし た表を自動作成する。

③全種目の全データを学校ごとに振り分け

る。

④賞状、記録賞を作成するための一覧表を 作成する。この表をワードで読み込み、差 し込み印刷をかけるとあっという間②賞状 のできあがりです。

3 プログラムについて

 マクロの部分はVBA(visual basic for application)で書いています。専門的なと ころもあるので、VBAってなあに?とい う方は飛ばして、読んでいただきたい。

 全員の記録を一覧表に転送するプロシー ジャーの一部である。初期のプログラムで は、各学年の結果を一度ソートさせて、そ れから順番に転送をかけていったのですが、 最終段階では、順位の数字を列座標の変数 として用いて、ソートをすることをせずに、 座標を決めて、そこにゼッケンを埋め込む ことにしました。シートでは、ここでも名 前や所属は、全てゼッケンから vlookup 関 数を用いて呼び込んでいる。

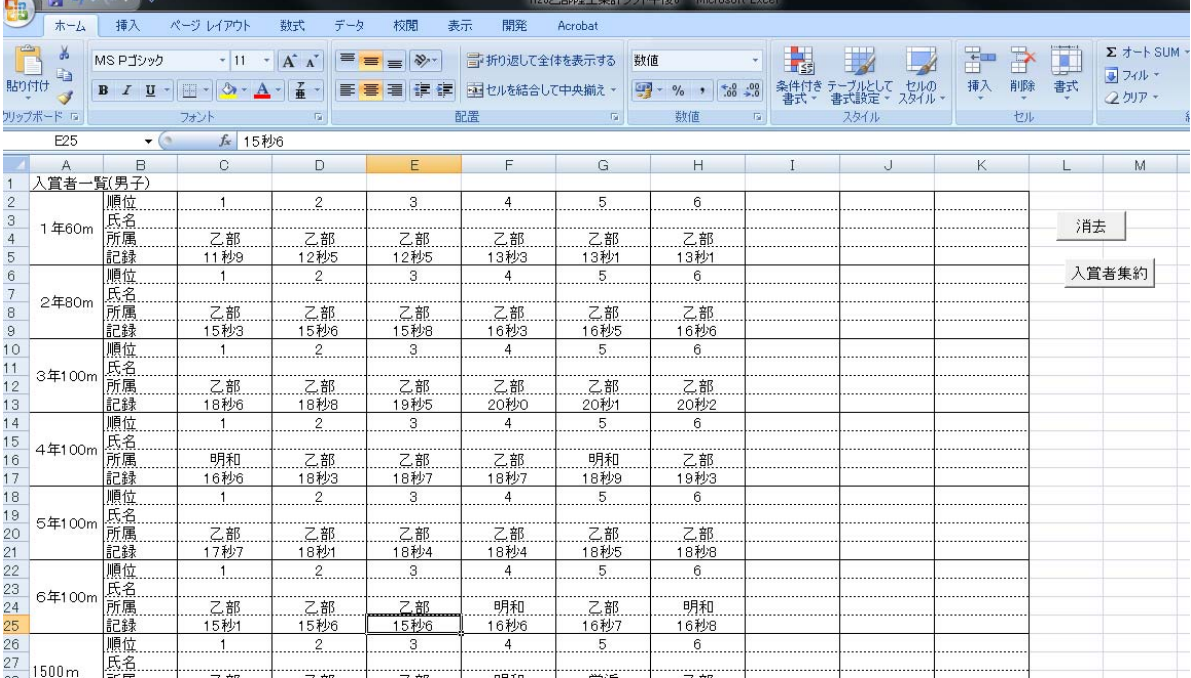

~陸上競技集計プログラム 3~

Sub 結果一覧表に全データを転送男子() With Worksheets("男子結果一覧表") For  $i = 1$  To 6 grade =  $CStr(i)$  & "男女子"  $n = 109$ Do Until Worksheets(grade).Cells(n, 2) = "" If Worksheets(grade).Cells(n,  $6$ ) <> "" Then .Cells(Worksheets(grade).Cells(n,  $8)$   $\cdot$  4 + i  $\cdot$  6, Worksheets(grade).Cells(n, 9)  $*$  5 - 3) = Worksheets(grade).Cells(n, 2) .Cells(Worksheets(grade).Cells(n,  $8) - 4 + i * 6$ , Worksheets(grade).Cells(n, 9)  $\star$  5 - 2) = Worksheets(grade).Cells(n, 9) .Cells(Worksheets(grade).Cells(n,  $8) - 4 + i * 6$ , Worksheets(grade).Cells(n, 9)  $*$  5 + 1) = Worksheets(grade).Cells(n, 6)  $n = n + 1$ Else  $n = n + 1$ End If Loop  $n = 109$ Do Until Worksheets(grade). $\text{Cells}(n, 2) =$ "" If  $(Worksheets(grade)$ .Cells $(n, 6)$   $\leq$  "" And  $(Worksheets(grade).Cells(n, 5)) \leq 6$  Then .Cells $(2 + i * 6$ , Worksheets(grade).Cells(n, 5) \*  $5 - 3$ ) = Worksheets(grade).Cells(n, 2) .Cells $(2 + i * 6$ , Worksheets(grade).Cells(n, 5) \*  $5 - 2$ ) = Worksheets(grade).Cells(n, 5) .Cells $(2 + i * 6$ , Worksheets(grade).Cells $(n, 5)$  \*  $5 + 1$ ) = Worksheets(grade).Cells(n, 6)  $n = n + 1$ Else  $n = n + 1$ End If Loop Next i VBAを使うと、ボタンを押すと自

動作業をするとか、違うシートから振

り分けながら転送するなどという、関 数のみでは絶対にできないことがで きてくるので、非常に重宝である。あ る程度のプログラミングの基礎と、関 数的なひらめきが必要であるが、これ もプログラム作りのおもしろさとい うか醍醐味である。

4 今後の改良点

 自分でプログラムを作っていて 常々、次の二つのことを思う。

 一つは、「プログラムには完成はな い。」ということ。「このへんがいいと ころかな。」というところで一応の完 成版としている。やはりプログラマー として、プログラムの美しさに目がい く。同じような命令がいくつも並んで いるとそこを関数にしたくなる。美し いプログラムは動作も速く、打ち間違 いも少なくなるものである。あれこれ 機能を増やしていきたいのもプログ ラマーの思いである。今回も短距離の 走順を過去データに基づきながら、児 童の数から計算して、回数や一組ごと の選手数、コース順などをプログラム 化しようと思っていましたが、次年度 の課題になった。

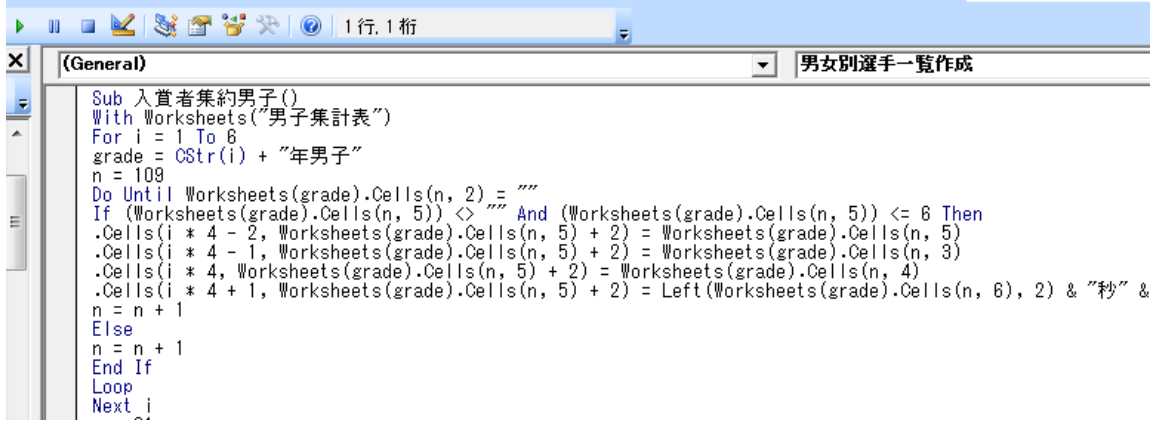

 そして、もう一つ、本番で使う時の バグの怖さである。バグ(つまりプロ グラムミス)による誤った結果が出て しまうことである。プログラムの文法 的な間違いであれば、エラーが出てと まってしまったり、無限ループに入っ てしまったりし、そのことがわかる。 しかし、正常に動いたようにみえて、 まったく違う結果を出してしまうこ とが一番恐ろしいのである。銀行のA TMが混乱したというニュースをよ く耳にするが、その時のプログラマー の気持ちがよくわかります。いろんな 想定をして、データを突っ込んでみて、 エラーが出ないかをチェックしてい ます。それでも、実際やってみると、 思いも寄らないところでエラーが出 てしまうものである。今回の私の作っ たプログラムにもあった。短距離で、 2 位が 13.3 秒、3 位が 13.1 秒になっ ていた。幸い、同僚の先生が気づき、 誤ったデータのまま公表することは なく、胸をなでおろしたが、最初はど うしてそうなるのかわからなかった。 生のデータを見ると2位の子の記録は 13.0 秒だった。コンピュータ内部では、 13.0 を 13 ということで処理し、右の 一桁を小数第一位として処理するよ うにしていたので、13 の 3 を拾って しまい、13.3 となったわけである。そ れに気づけば簡単。数値を 10 倍して 1 の位の数を小数第一位として表示さ せることで解決した。

 今回のプログラムで自分自身、少し 悔いが残ったところ、そして、実際プ ログラムを走らせてみた上で、ミスプ ログラムや改良点などが見えてきた。

 次年度に向けて、もうちょっと進化 した、そして、誰にでも操作できるプ ログラム開発をして備えたいと思う。

5 最後に

 自分にとっては、半分以上自分の趣 味の追求というか、自分の研究領域の 推進ということであったが、それを現 場で利用させてもらった事務局校の 担当の先生には感謝している。休日を 利用しながら、一緒にプログラム(コ ンピュータ)を開発しながら、プログ ラム(走順)を組んでいくことができ、 とてもいい思い出となった。

 また、事務局のその先生には差し込 み印刷の基本を伝授したわけである が、さっそく翌日には、賞状が学校に 届き、感激がいっぱいであった。

 教育の情報化は、私が教員としての 生涯にわたる研究テーマである。教材 開発とはちょっと違った場面での、プ ログラム開発であったが、小さなトラ ブルこそあったが、競技全体の運営に 微力であるが、貢献できたことは自分 にとっても一つの自信となった。

 今後も、自分自身の研究を進めてい くと共に、若い世代への教育の情報化 に関わるノウハウを伝えていくこと も大切にしていきたい。